# Configurando IPSec entre um Microsoft Windows 2000 Server e um dispositivo Cisco J

# **Contents**

**[Introduction](#page-0-0)** [Antes de Começar](#page-0-1) **[Conventions](#page-0-2) [Prerequisites](#page-1-0)** [Componentes Utilizados](#page-1-1) [Diagrama de Rede](#page-1-2) [Configurando o Microsoft Windows 2000 Server para funcionar com dispositivos Cisco](#page-1-3) [Tarefas executadas](#page-1-4) **[Step-by-Step Instructions](#page-2-0)** [Configuração dos dispositivos Cisco](#page-14-0) [Configurando o Cisco 3640 Router](#page-14-1) [Configuração de PIX](#page-16-0) [Configurando o VPN 3000 Concentrator](#page-17-0) [Configurando o VPN 5000 Concentrator](#page-18-0) **[Verificar](#page-18-1) [Troubleshoot](#page-18-2)** [Comandos para Troubleshooting](#page-19-0) [Informações Relacionadas](#page-20-0)

# <span id="page-0-0"></span>**Introduction**

Esse documento demonstra como formar um túnel de IPSec com chaves pré-compartilhadas para unir 2 redes privadas: uma rede privada (192.168.l.X) dentro de um dispositivo Cisco e uma rede privada (10.32.50.X) dentro do Microsoft 2000 Server. Assumimos que o tráfego de dentro do dispositivo Cisco e de dentro do Servidor 2000 para a Internet (representado aqui pelas redes 172.18.124.X) esteja fluindo antes do início da configuração.

Você pode encontrar informações detalhadas sobre como configurar o Microsoft Windows 2000 Server no site da Microsoft na Web: <http://support.microsoft.com/support/kb/articles/Q252/7/35.ASP>

# <span id="page-0-1"></span>Antes de Começar

### <span id="page-0-2"></span>**Conventions**

Para obter mais informações sobre convenções de documento, consulte as [Convenções de dicas](//www.cisco.com/en/US/tech/tk801/tk36/technologies_tech_note09186a0080121ac5.shtml) [técnicas Cisco](//www.cisco.com/en/US/tech/tk801/tk36/technologies_tech_note09186a0080121ac5.shtml).

### <span id="page-1-0"></span>**Prerequisites**

Não existem requisitos específicos para este documento.

### <span id="page-1-1"></span>Componentes Utilizados

Essas configurações foram desenvolvidas e testadas com as seguintes versões de software e hardware.

- Microsoft Windows 2000 Server 5.00.2195
- Roteador Cisco 3640 com Cisco IOS® Software versão c3640-ik2o3s-mz.121-5.T.bin
- Cisco Secure PIX Firewall com software PIX versão 5.2.1
- Concentrador Cisco VPN 3000 com respectivo software versão 2.5.2.F
- Cisco VPN 5000 Concentrator com software do Cisco VPN 5000 Concentrator versão 5.2.19

As informações neste documento foram criadas a partir de dispositivos em um ambiente de laboratório específico. All of the devices used in this document started with a cleared (default) configuration. Se você estiver trabalhando em uma rede ativa, certifique-se de que entende o impacto potencial de qualquer comando antes de utilizá-lo.

### <span id="page-1-2"></span>Diagrama de Rede

Este documento utiliza a instalação de rede mostrada no diagrama abaixo.

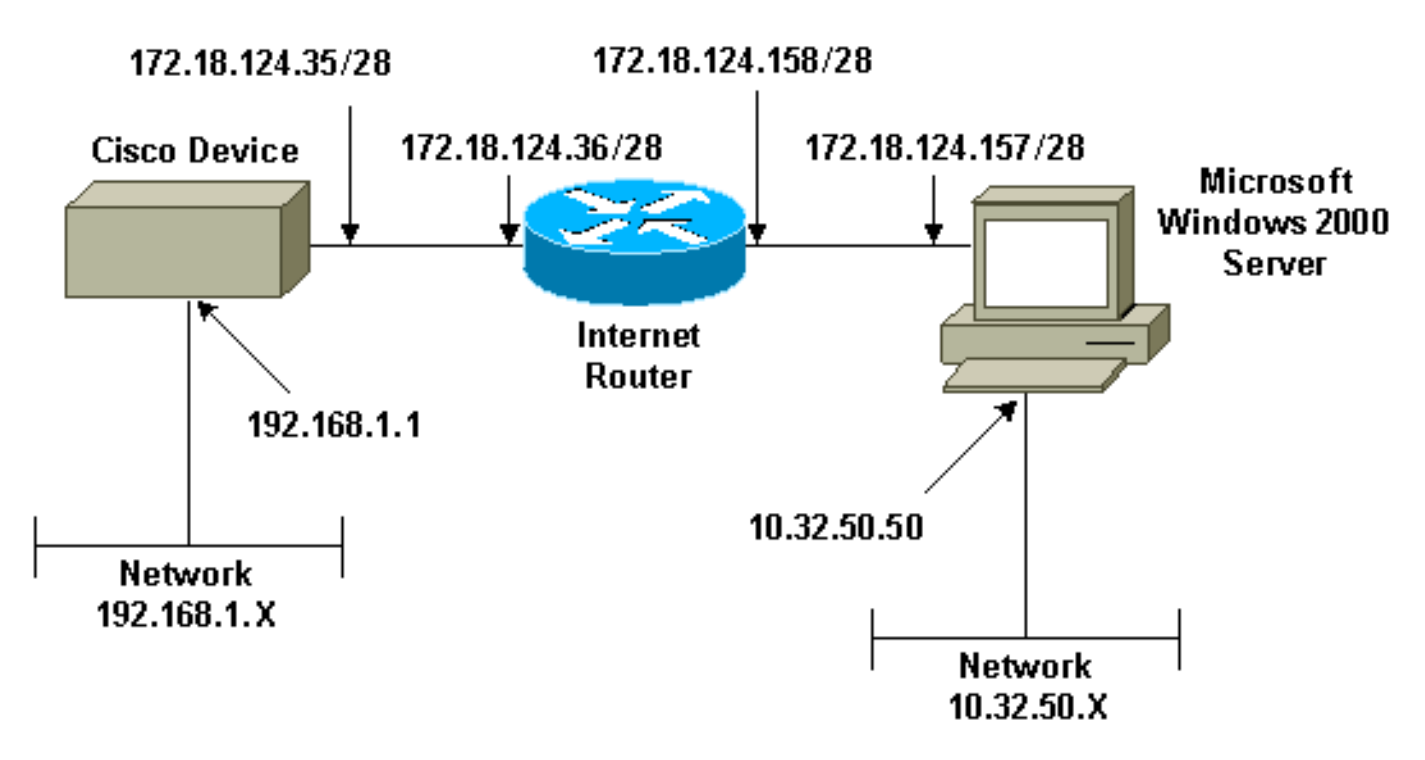

## <span id="page-1-3"></span>Configurando o Microsoft Windows 2000 Server para funcionar com dispositivos Cisco

### <span id="page-1-4"></span>Tarefas executadas

Este diagrama mostra as tarefas executadas na configuração do servidor Microsoft Windows 2000:

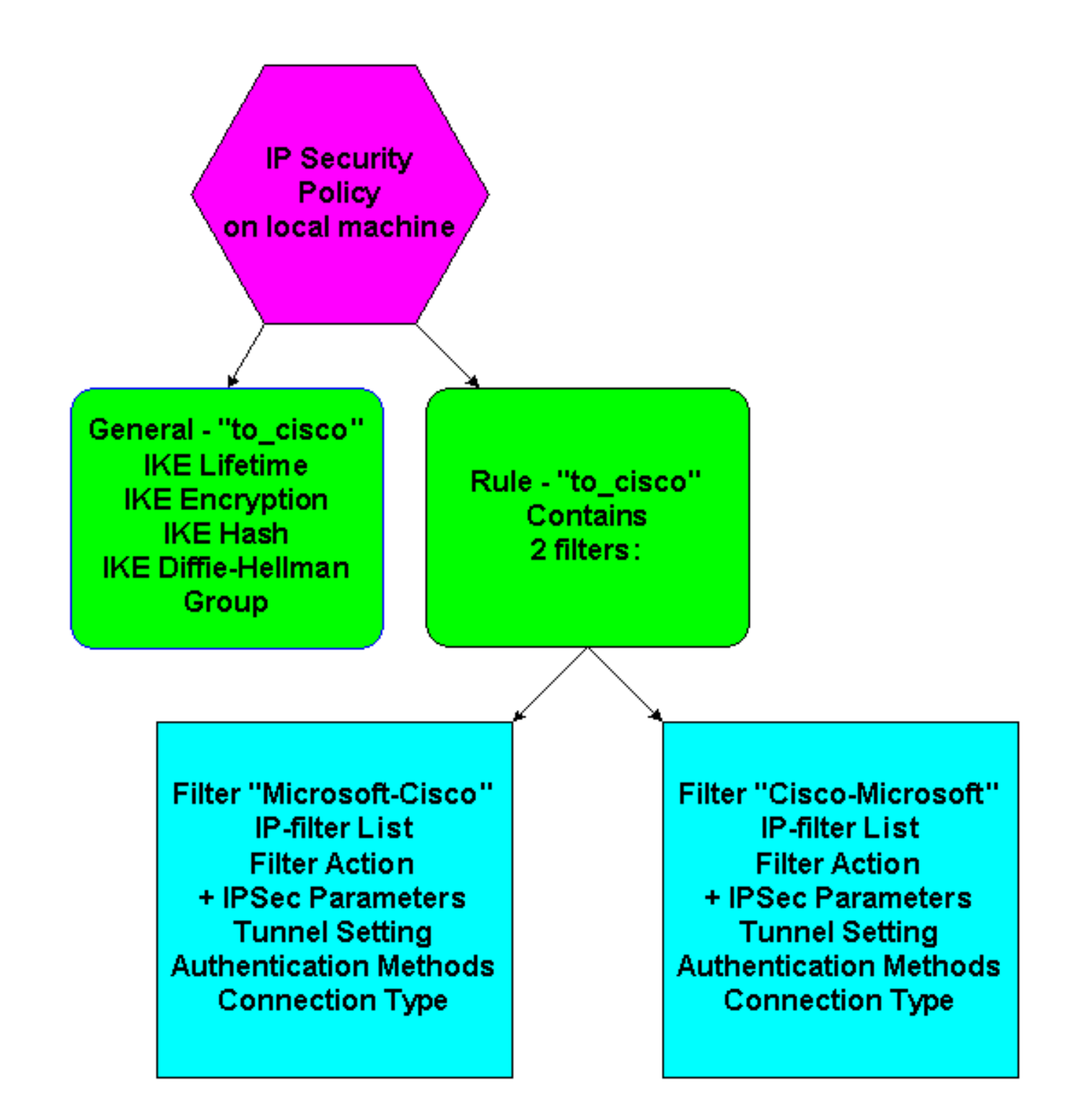

### <span id="page-2-0"></span>**Step-by-Step Instructions**

Depois de seguir as [instruções](http://support.microsoft.com/support/kb/articles/Q252/7/35.ASP) de configuração no site da Microsoft, use as seguintes etapas para verificar se sua configuração pode funcionar com dispositivos Cisco. Comentários e alterações são anotados com capturas de tela.

Clique em Start (Iniciar) > Run (Executar) > secpol.msc no Microsoft Windows 2000 Server e 1.verifique as informações nas seguintes telas.Depois que as instruções no site da Microsoft foram usadas para configurar um servidor 2000, as seguintes informações de túnel foram exibidas.Observação: a regra de exemplo é chamada "to\_cisco".

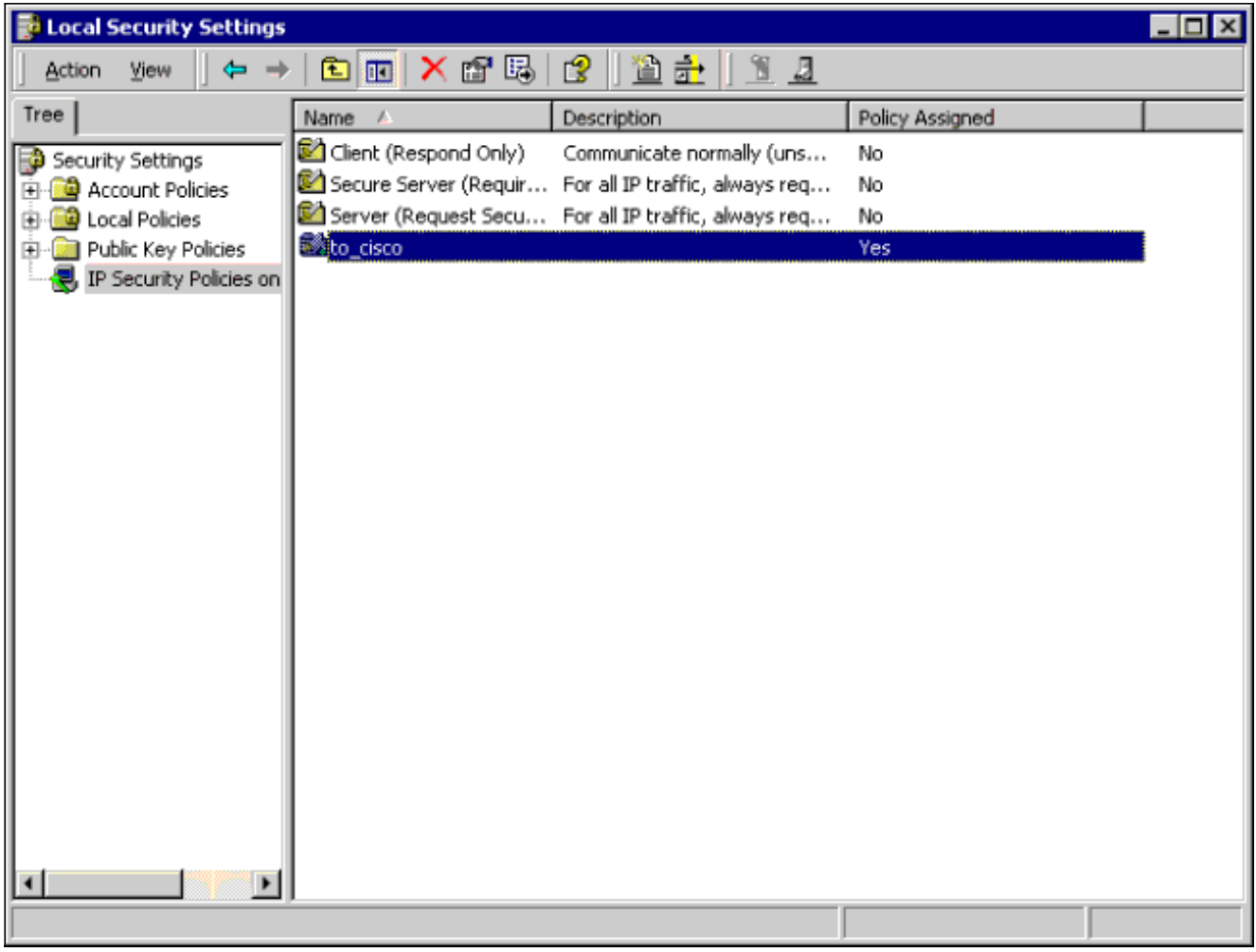

2. Esta regra de exemplo contém dois filtros: Microsoft-Cisco e Cisco-

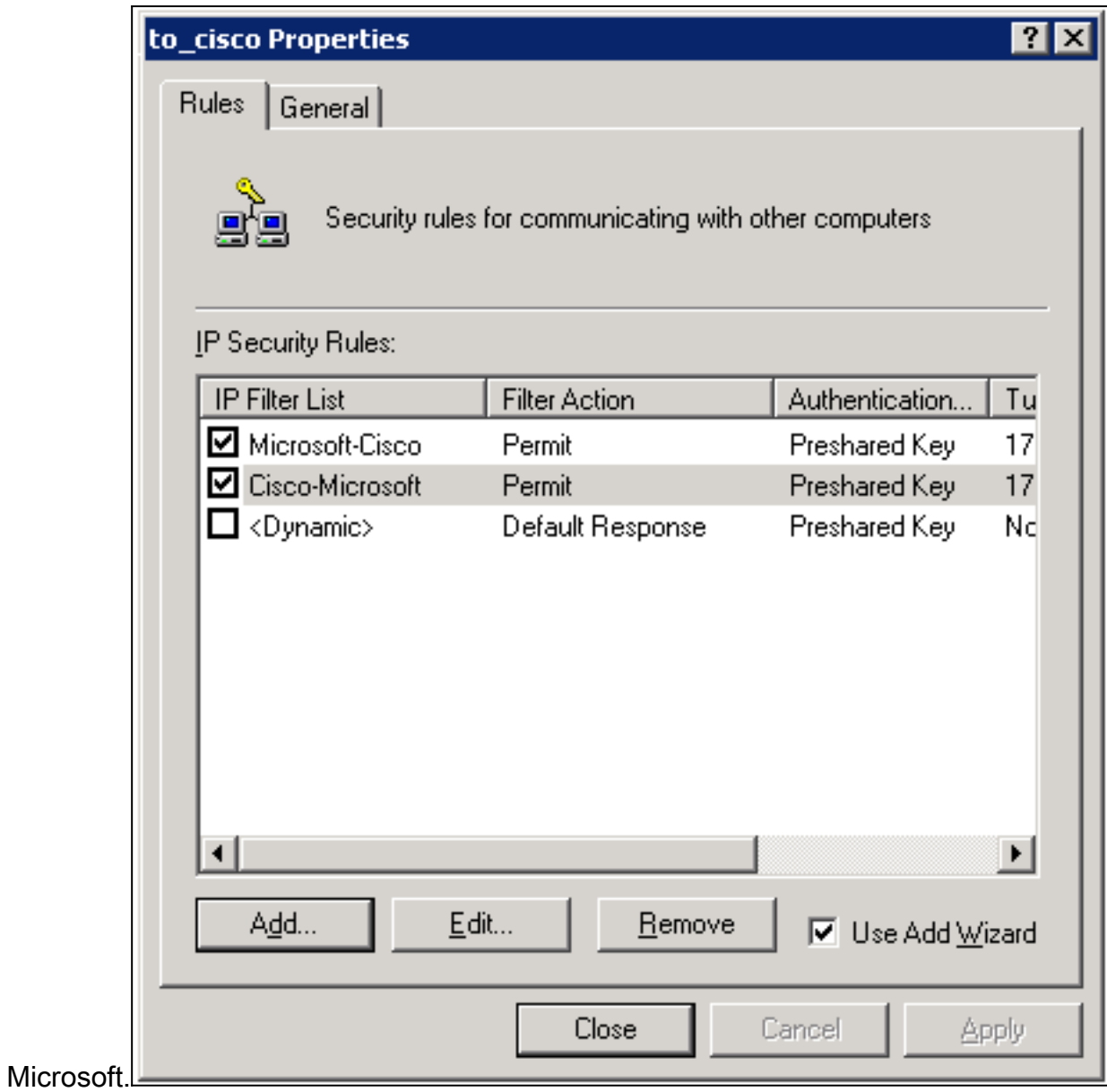

3. Selecione a regra de segurança IP Cisco-Microsoft e clique em **Editar** para exibir/adicionar/editar as listas de filtros

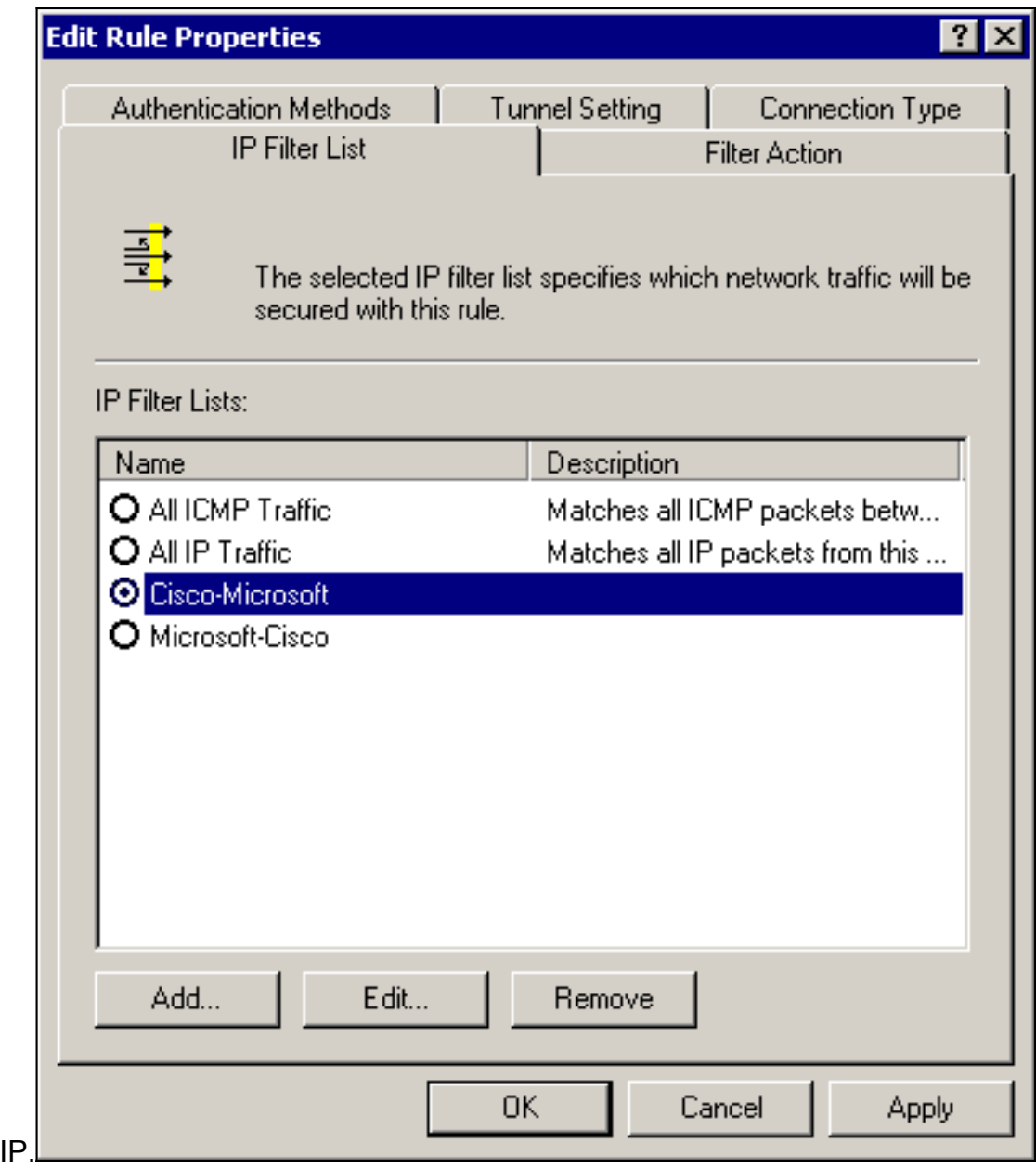

4. A guia Geral > Avançado da regra tem a duração IKE (480 minutos = 28800

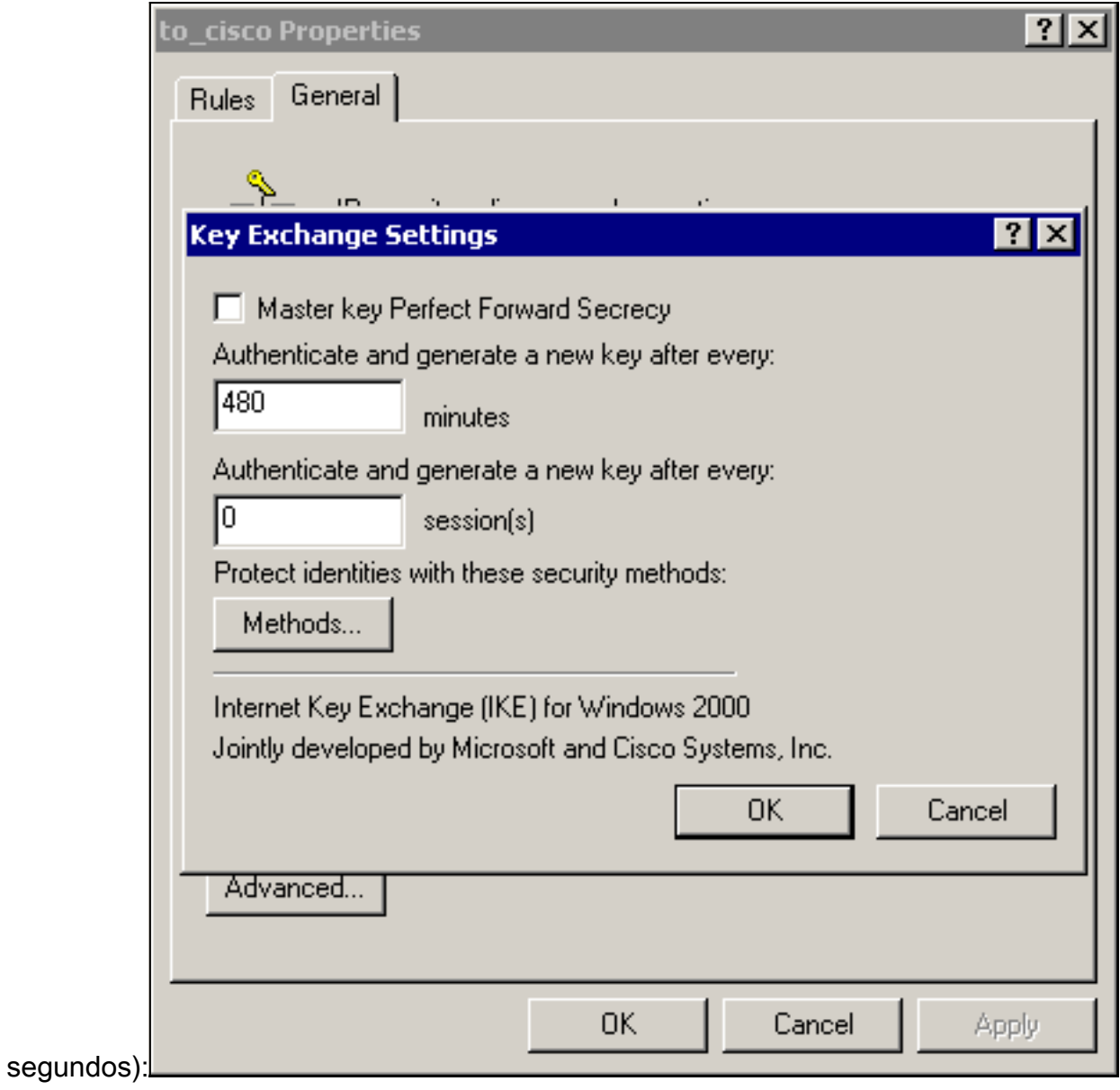

- 
- 5. A guia General > Advanced > Methods da regra tem o método de criptografia IKE (DES), hashing de IKE (SHA1) e o Diffie-Helman group

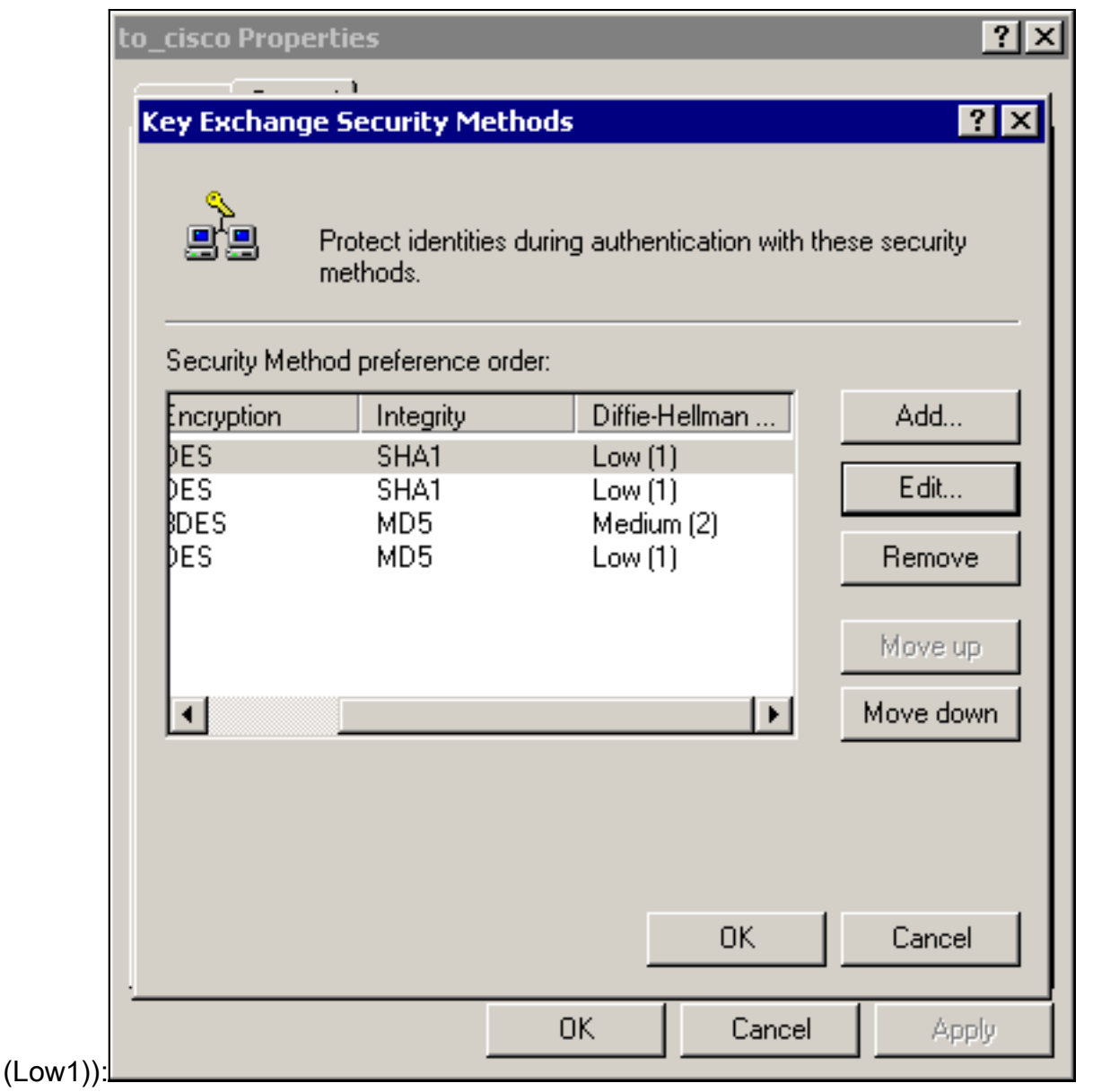

6. Cada filtro tem 5 guias:**Métodos de autenticação (Chaves pré-compartilhadas para Internet** Key Exchange

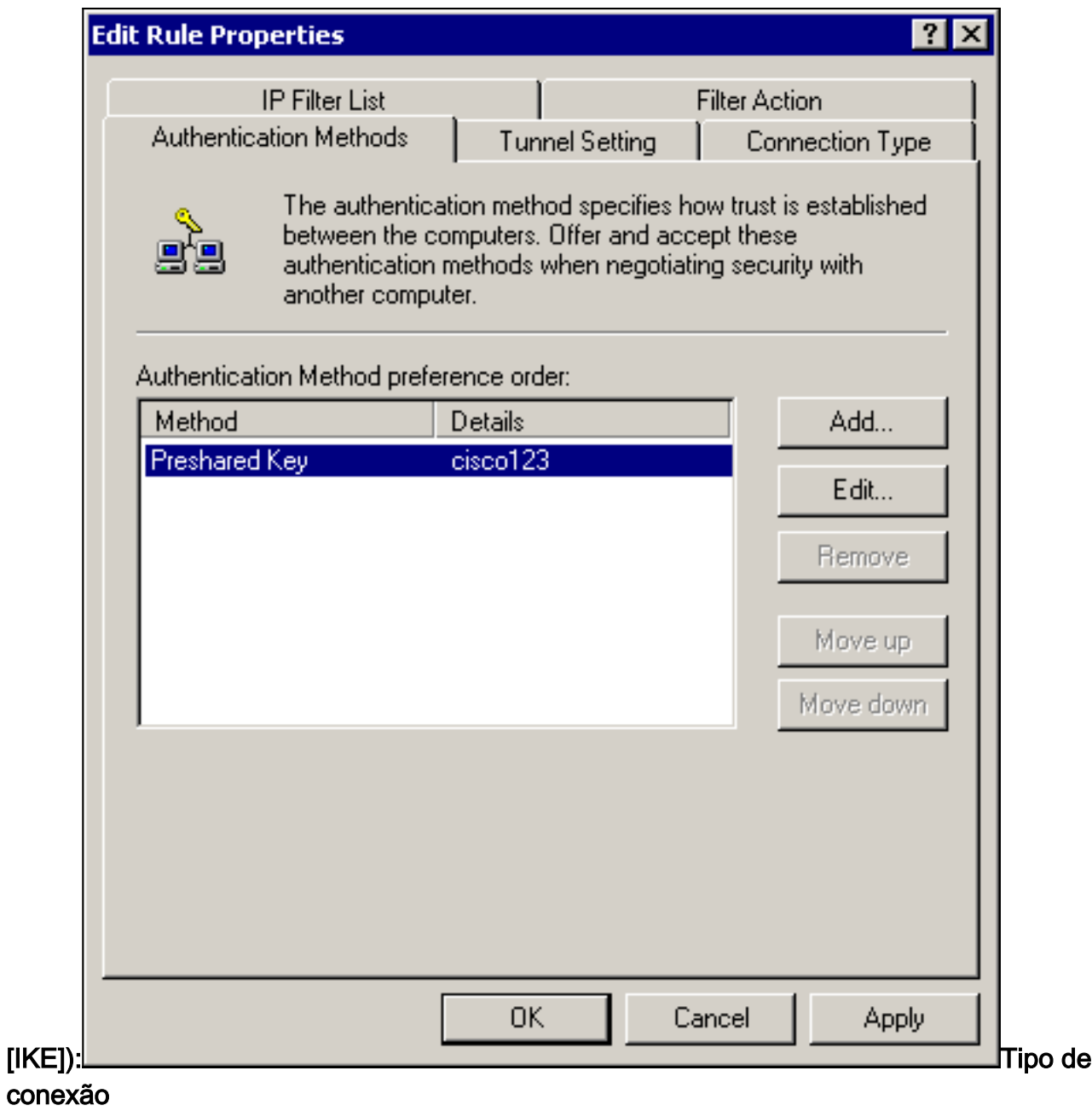

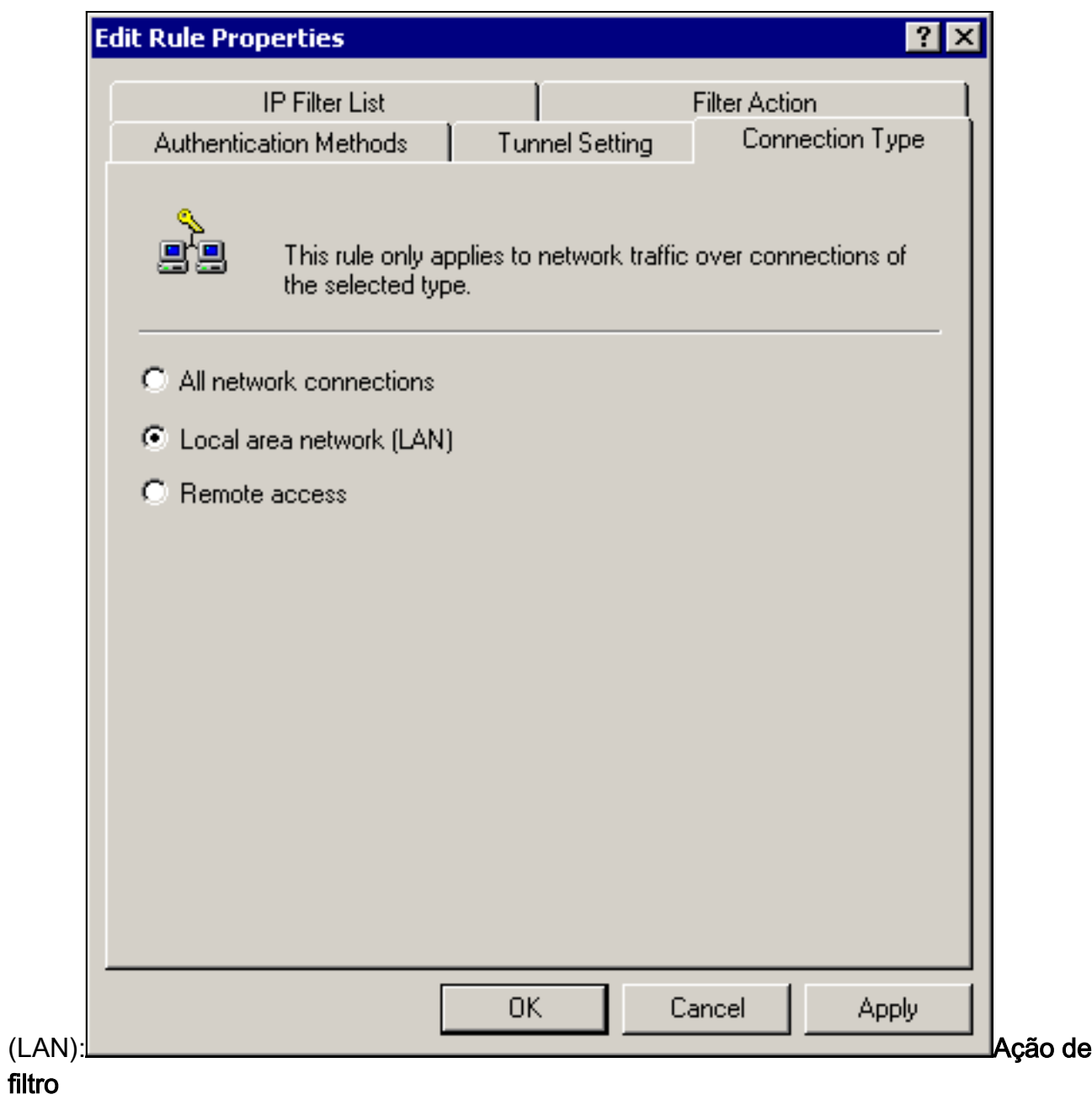

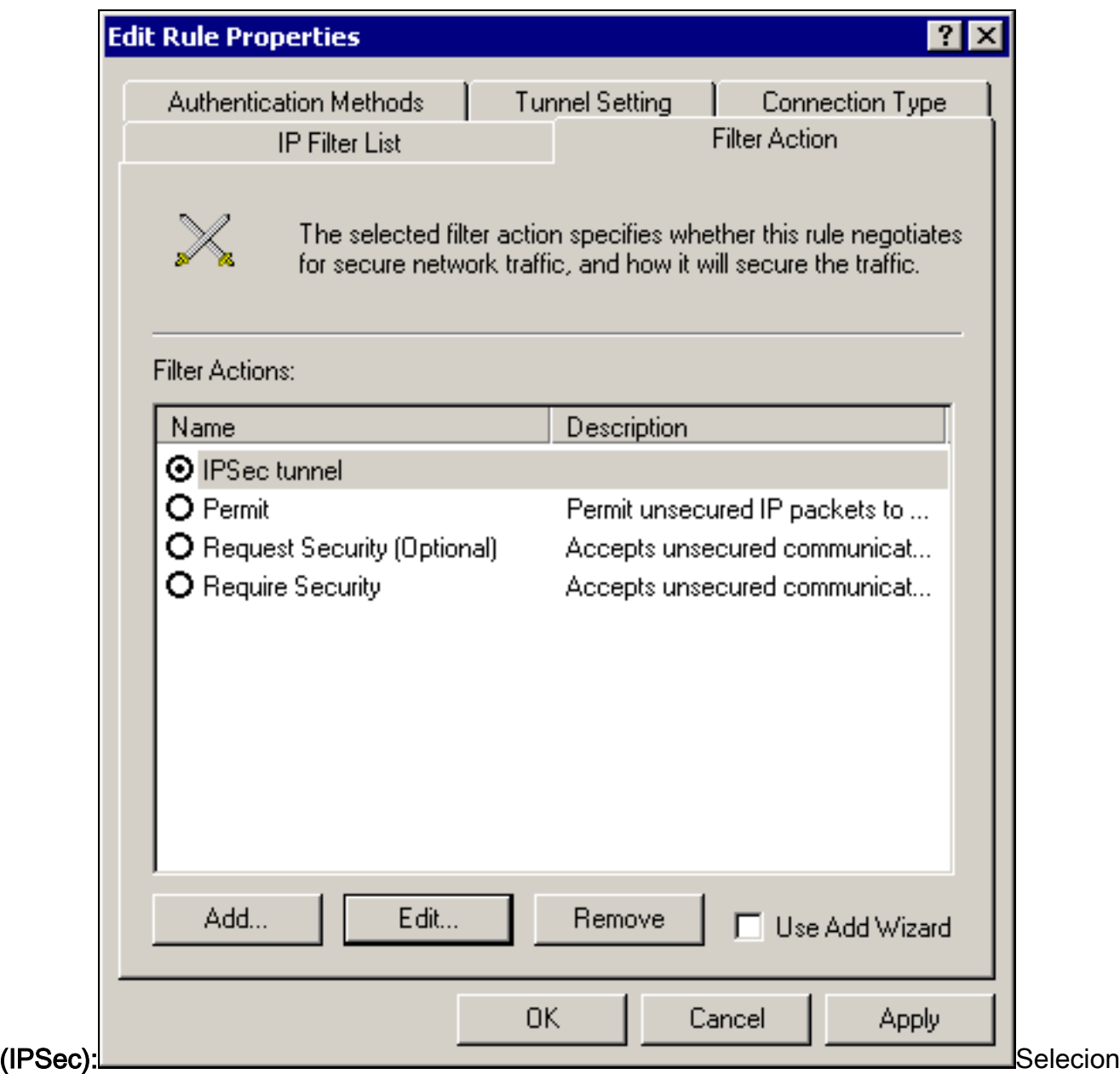

e Ação de filtro > Túnel IPSec > Editar > Editar e clique em

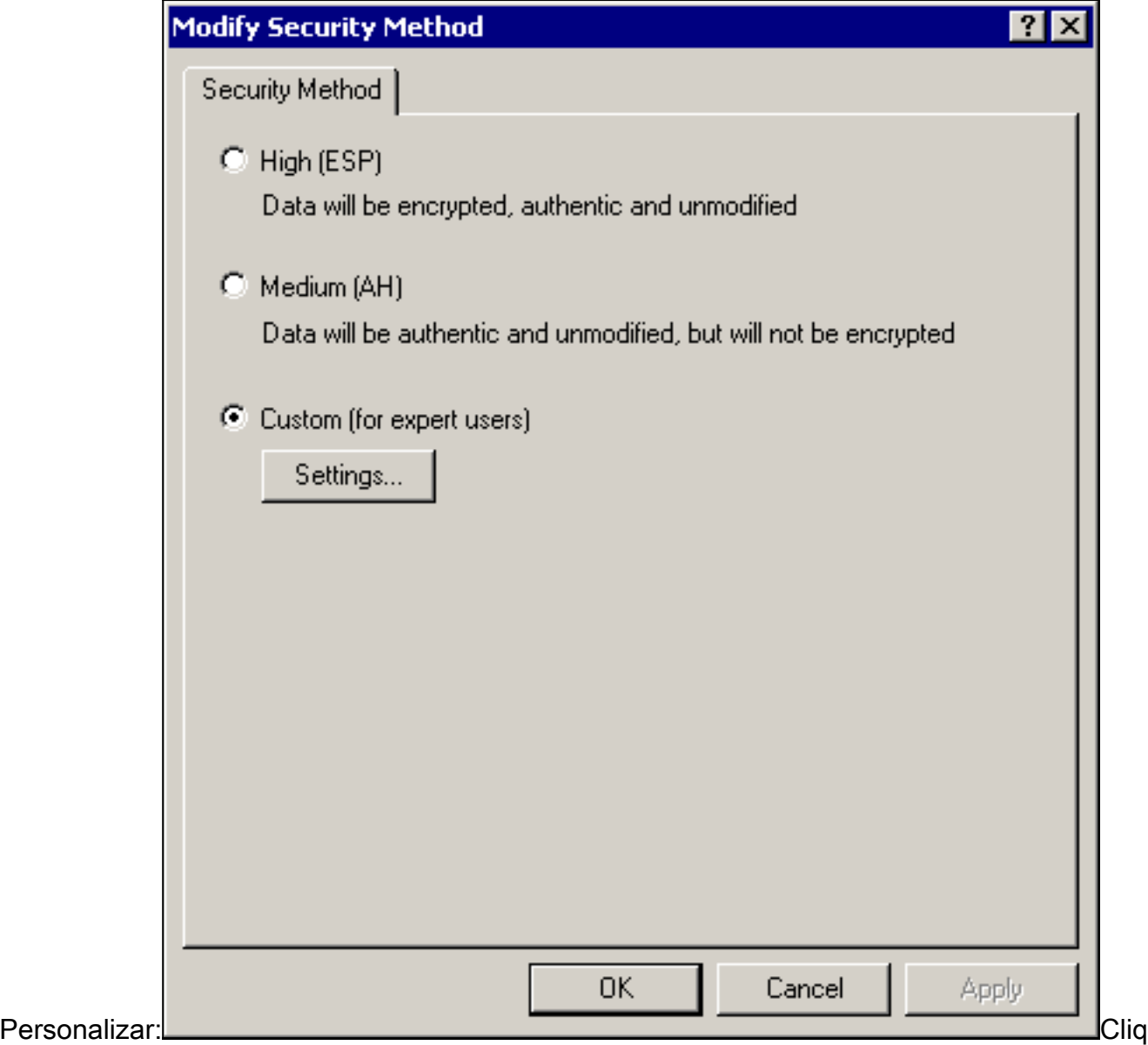

ue em Settings – transformações de IPSec e duração de

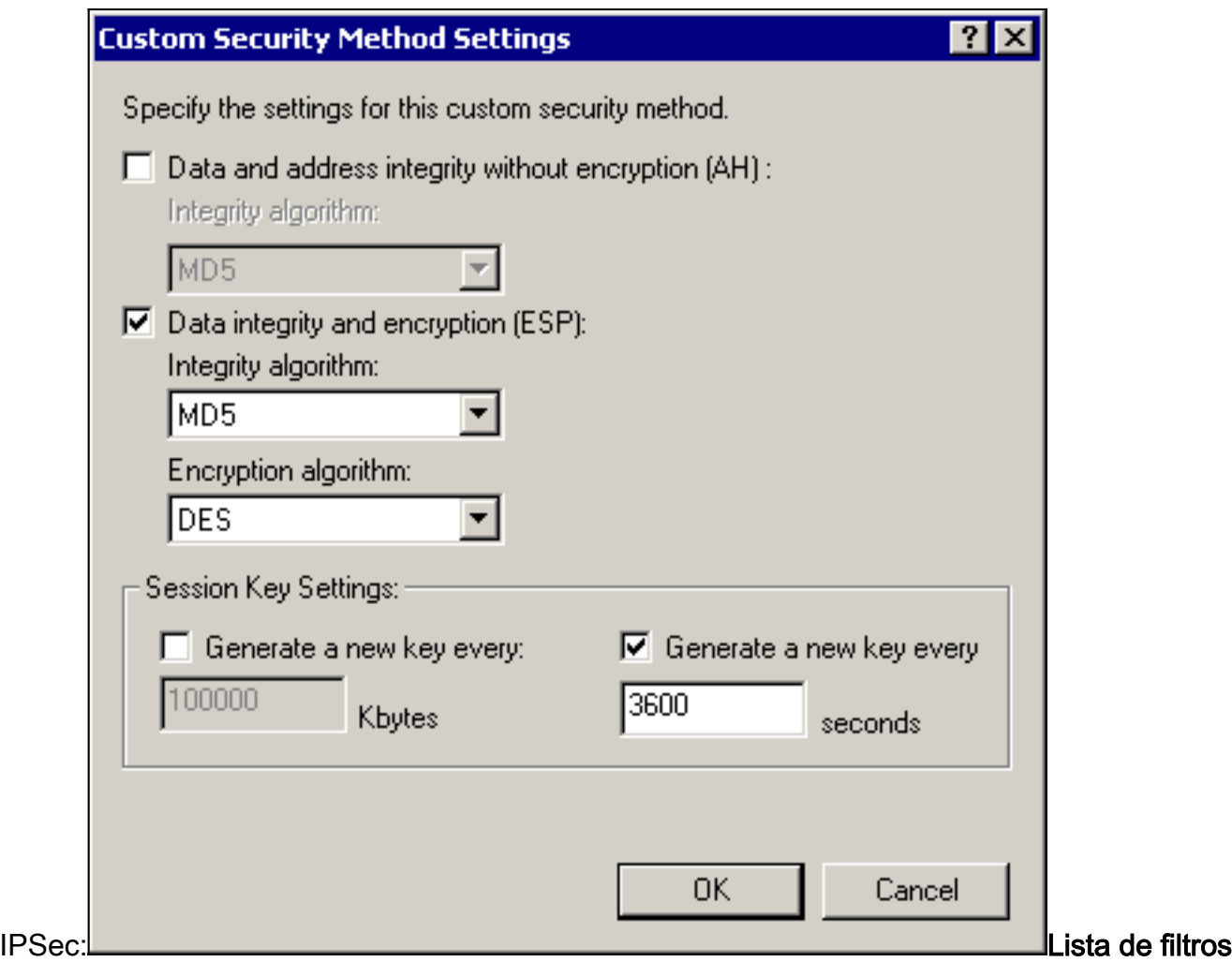

## IP - redes de origem e destino a serem criptografadas:Para a Cisco-

#### Microsoft:

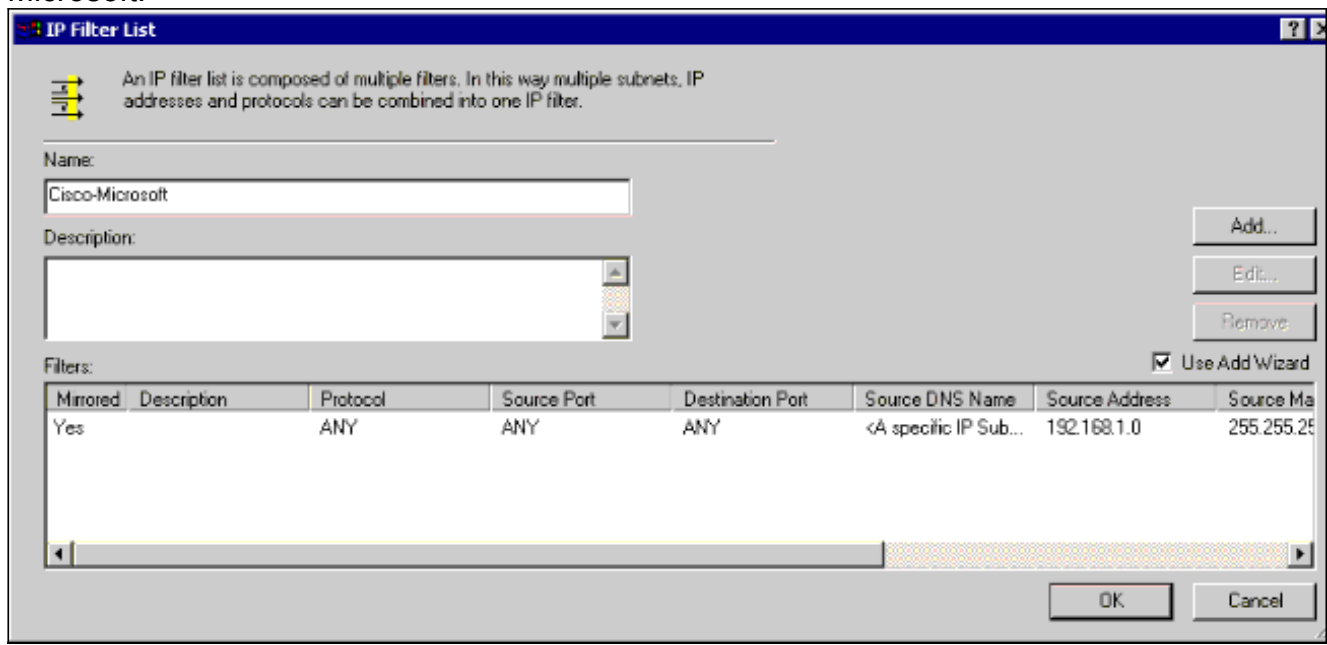

Para Microsoft-Cisco:

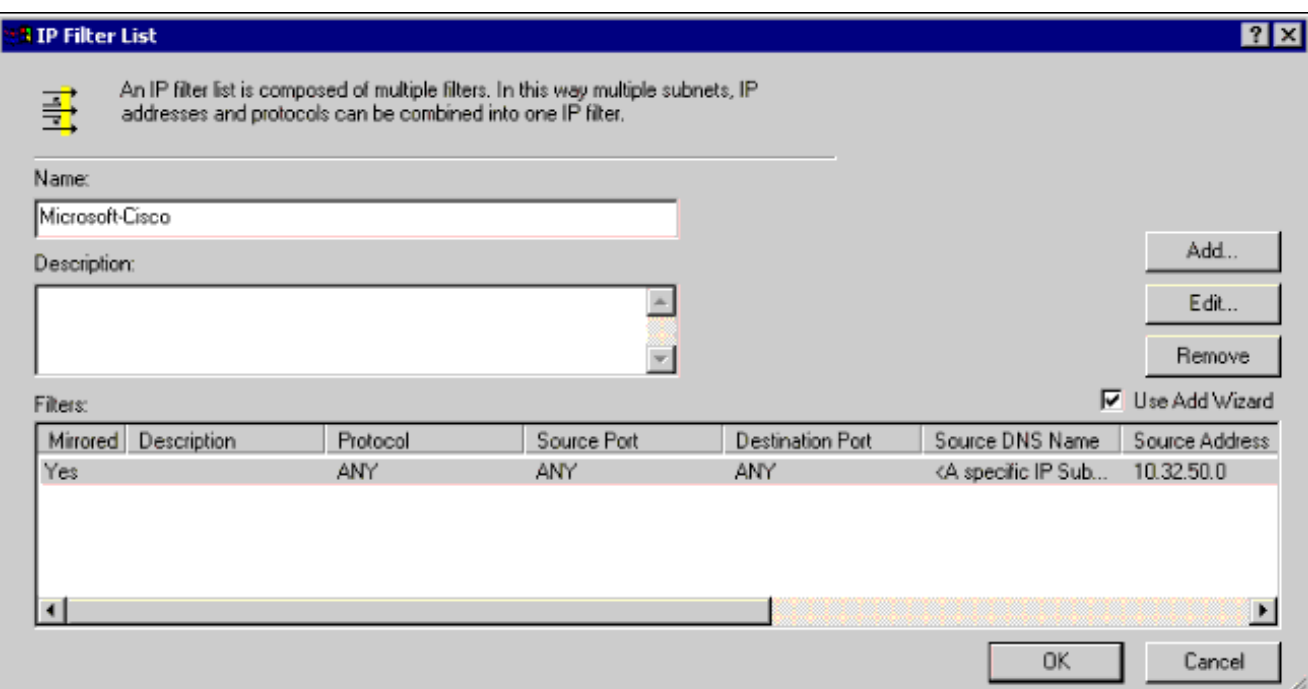

## Configuração de túnel - peers de criptografia:Para a Cisco-

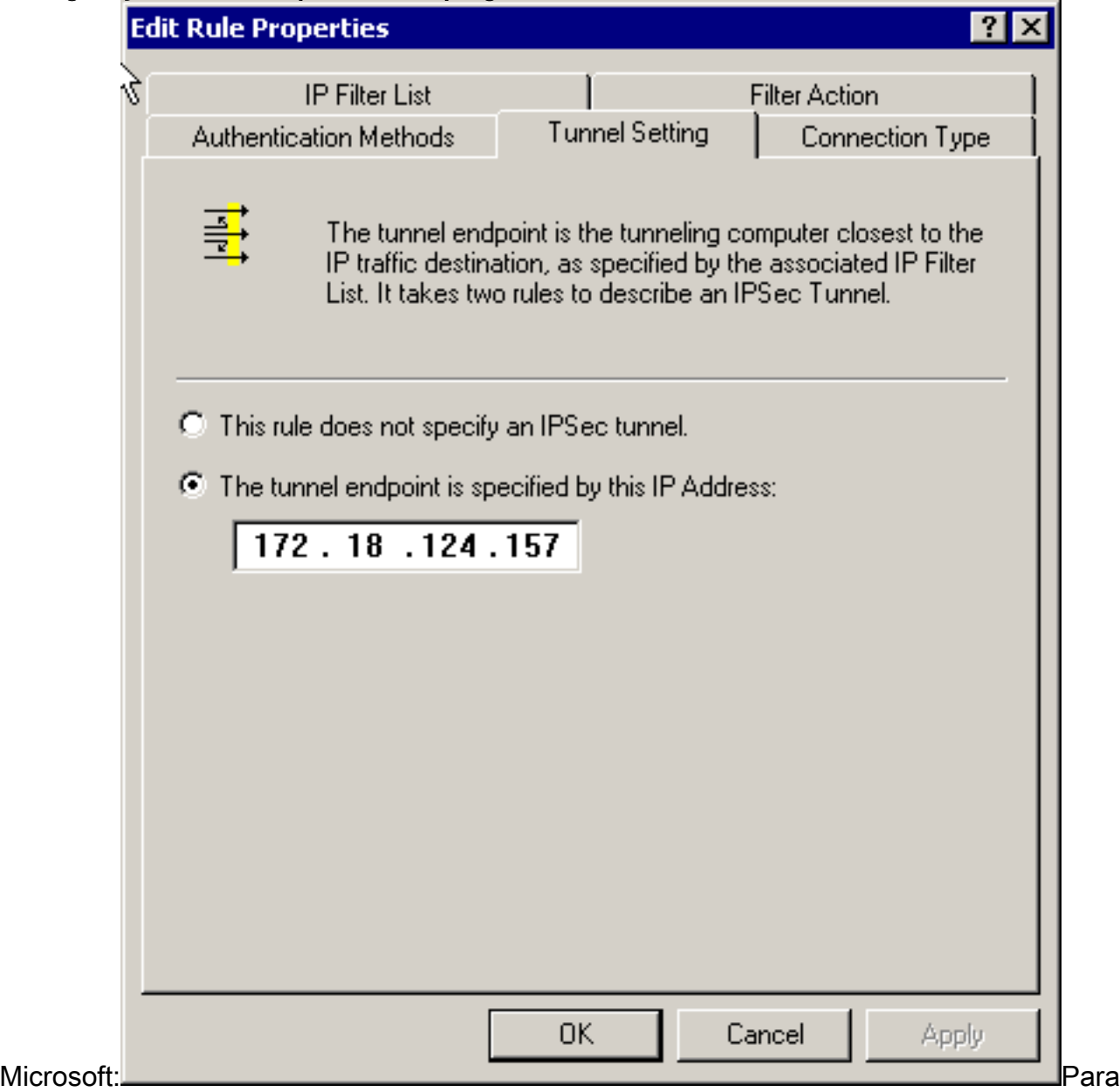

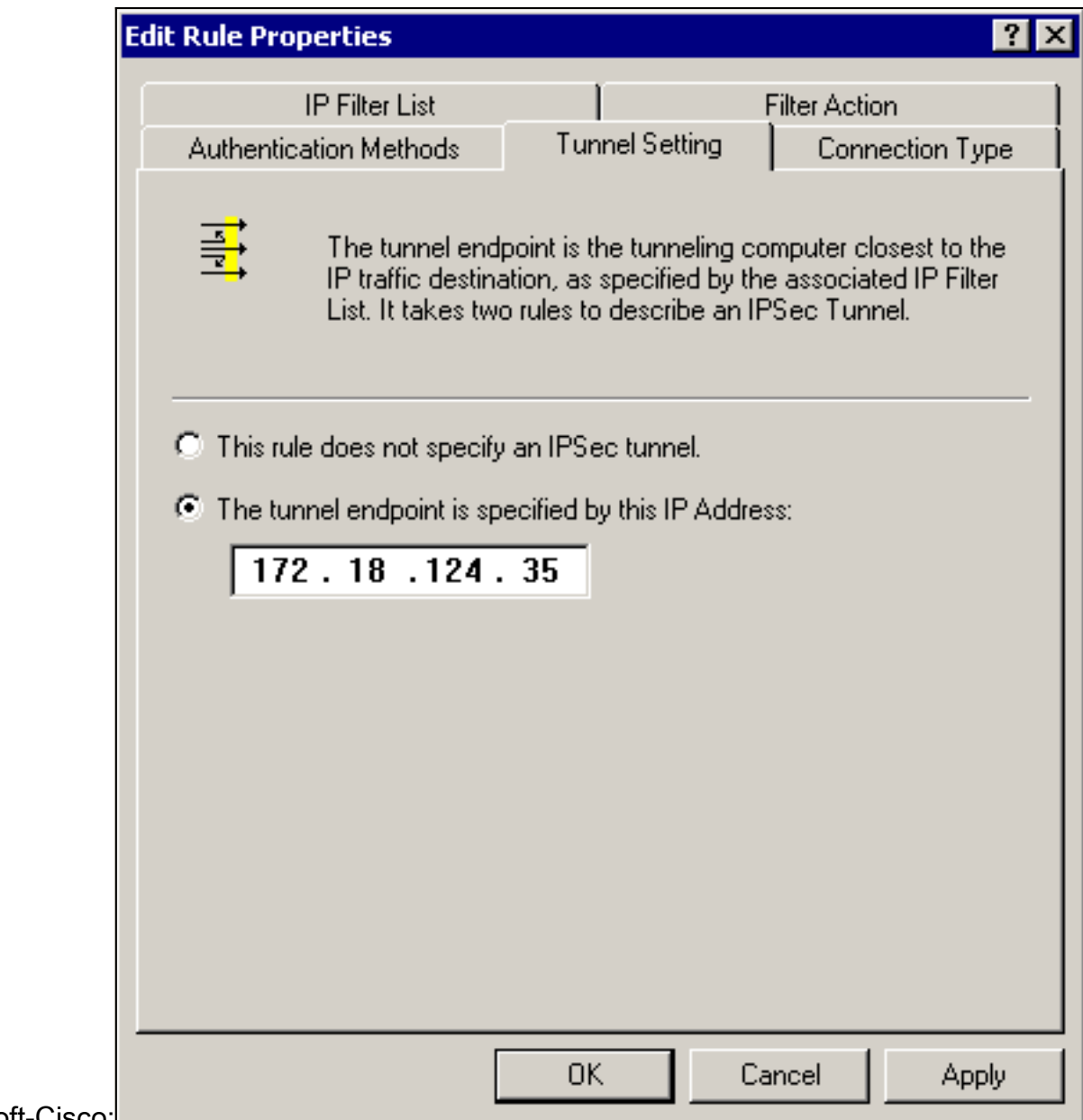

Microsoft-Cisco:

# <span id="page-14-0"></span>Configuração dos dispositivos Cisco

Configure o roteador Cisco, PIX e VPN Concentrators conforme mostrado nos exemplos abaixo.

- Cisco 3640 Router
- $\cdot$  PIX
- [VPN 3000 Concentrator](#page-17-0)
- VPN 5000 Concentrator

### <span id="page-14-1"></span>Configurando o Cisco 3640 Router

#### Cisco 3640 Router

```
Current configuration : 1840 bytes
!
version 12.1
no service single-slot-reload-enable
service timestamps debug uptime
```

```
service timestamps log uptime
no service password-encryption
!
hostname moss
!
logging rate-limit console 10 except errors
!
ip subnet-zero
!
no ip finger
!
ip audit notify log
ip audit po max-events 100
!
crypto isakmp policy 1
!--- The following are IOS defaults so they do not
appear: !--- IKE encryption method encryption des !---
IKE hashing hash sha !--- Diffie-Hellman group group 1
!--- Authentication method authentication pre-share
!--- IKE lifetime lifetime 28800
!--- encryption peer crypto isakmp key cisco123 address
172.18.124.157
!
!--- The following is the IOS default so it does not
appear: !--- IPSec lifetime crypto ipsec security-
association lifetime seconds 3600 ! !--- IPSec
transforms crypto ipsec transform-set rtpset esp-des
esp-md5-hmac
!
crypto map rtp 1 ipsec-isakmp
!--- Encryption peer set peer 172.18.124.157
set transform-set rtpset
!--- Source/Destination networks defined match address
115
!
call rsvp-sync
!
interface Ethernet0/0
ip address 192.168.1.1 255.255.255.0
ip nat inside
half-duplex
!
interface Ethernet0/1
ip address 172.18.124.35 255.255.255.240
ip nat outside
half-duplex
crypto map rtp
!
ip nat pool INTERNET 172.18.124.35 172.18.124.35 netmask
255.255.255.240
ip nat inside source route-map nonat pool INTERNET
ip classless
ip route 0.0.0.0 0.0.0.0 172.18.124.36
no ip http server
!
access-list 101 deny ip 192.168.1.0 0.0.0.255 10.32.50.0
0.0.0.255
access-list 101 permit ip 192.168.1.0 0.0.0.255 any
!--- Source/Destination networks defined access-list 115
permit ip 192.168.1.0 0.0.0.255 10.32.50.0 0.0.0.255
access-list 115 deny ip 192.168.1.0 0.0.0.255 any
route-map nonat permit 10
match ip address 101
!
```

```
line con 0
transport input none
line 65 94
line aux 0
line vty 0 4
!
end
```
## <span id="page-16-0"></span>Configuração de PIX

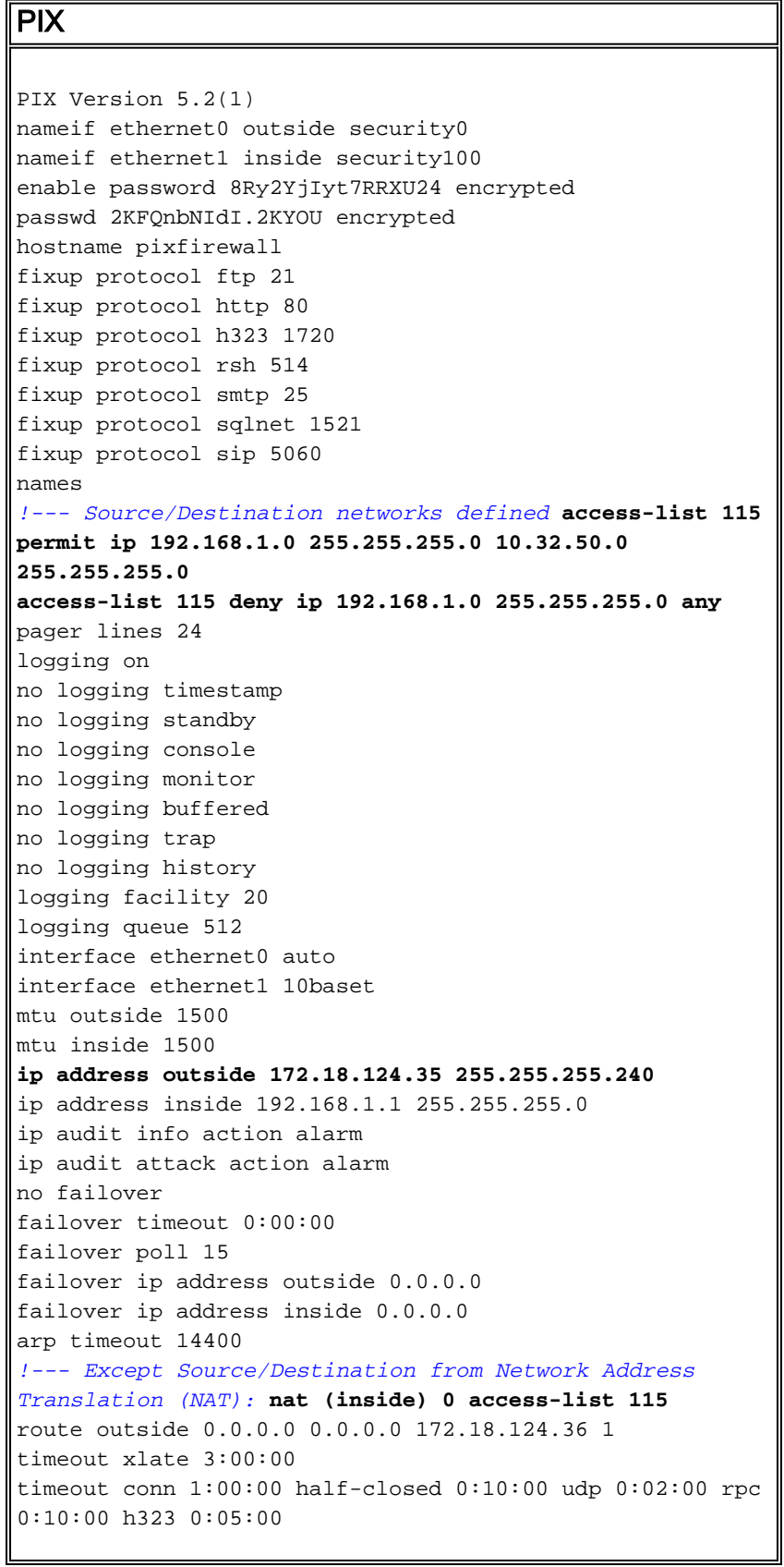

sip 0:30:00 sip\_media 0:02:00 timeout uauth 0:05:00 absolute aaa-server TACACS+ protocol tacacs+ aaa-server RADIUS protocol radius no snmp-server location no snmp-server contact snmp-server community public no snmp-server enable traps floodguard enable **sysopt connection permit-ipsec** no sysopt route dnat *!--- IPSec transforms* **crypto ipsec transform-set myset esp-des esp-md5-hmac** *!--- IPSec lifetime* **crypto ipsec security-association lifetime seconds 3600 crypto map rtpmap 10 ipsec-isakmp** *!--- Source/Destination networks* **crypto map rtpmap 10 match address 115** *!--- Encryption peer* **crypto map rtpmap 10 set peer 172.18.124.157 crypto map rtpmap 10 set transform-set myset crypto map rtpmap interface outside isakmp enable outside** *!--- Encryption peer* **isakmp key \*\*\*\*\*\*\*\* address 172.18.124.157 netmask 255.255.255.240 isakmp identity address** *!--- Authentication method* **isakmp policy 10 authentication pre-share** *!--- IKE encryption method* **isakmp policy 10 encryption des** *!--- IKE hashing* **isakmp policy 10 hash sha** *!--- Diffie-Hellman group* **isakmp policy 10 group 1** *!--- IKE lifetime* **isakmp policy 10 lifetime 28800** telnet timeout 5 ssh timeout 5 terminal width 80 Cryptochecksum:c237ed11307abea7b530bbd0c2b2ec08 : end

### <span id="page-17-0"></span>Configurando o VPN 3000 Concentrator

Use as opções de menu e os parâmetros mostrados abaixo para configurar o VPN Concentrator conforme necessário.

Para adicionar uma proposta IKE, selecione Configuration (Configuração) > System (Sistema) ● > Tunneling Protocols (Protocolos de Tunelamento) > IPSec > IKE Proposals (Propostas IKE)

> Add a proposal (Adicionar proposta). Proposal Name = DES-SHA

```
!--- Authentication method Authentication Mode = Preshared Keys !--- IKE hashing
Authentication Algorithm = SHA/HMAC-160 !--- IKE encryption method Encryption Algorithm =
DES-56 !--- Diffie-Hellman group Diffie Hellman Group = Group 1 (768-bits) Lifetime
Measurement = Time Date Lifetime = 10000 !--- IKE lifetime Time Lifetime = 28800
```
• Para definir o túnel LAN a LAN, selecione **Configuration > System > Tunneling Protocols >** IPSec LAN a LAN.

```
Name = to 2000
Interface = Ethernet 2 (Public) 172.18.124.35/28
!--- Encryption peer Peer = 172.18.124.157 !--- Authentication method Digital Certs = none
(Use Pre-shared Keys) Pre-shared key = cisco123 !--- IPSec transforms Authentication =
ESP/MD5/HMAC-128 Encryption = DES-56 !--- Use the IKE proposal IKE Proposal = DES-SHA
Autodiscovery = off !--- Source network defined Local Network Network List = Use IP
```
Address/Wildcard-mask below IP Address 192.168.1.0 Wildcard Mask = 0.0.0.255 *!--- Destination network defined* Remote Network Network List = Use IP Address/Wildcard-mask below IP Address 10.32.50.0 Wildcard Mask 0.0.0.255

• Para modificar a associação de segurança, selecione Configuration > Policy Management > Traffic Management > Security Associations > Modify.

```
SA Name = L2L-to_2000Inheritance = From Rule
IPSec Parameters
!--- IPSec transforms Authentication Algorithm = ESP/MD5/HMAC-128 Encryption Algorithm =
DES-56 Encapsulation Mode = Tunnel PFS = Disabled Lifetime Measurement = Time Data Lifetime
= 10000 !--- IPSec lifetime Time Lifetime = 3600 Ike Parameters !--- Encryption peer IKE
Peer = 172.18.124.157 Negotiation Mode = Main !--- Authentication method Digital Certificate
= None (Use Preshared Keys) !--- Use the IKE proposal IKE Proposal DES-SHA
```
### <span id="page-18-0"></span>Configurando o VPN 5000 Concentrator

```
VPN 5000 Concentrator
[ IP Ethernet 1:0 ]
Mode = Routed
SubnetMask = 255.255.255.240
IPAddress = 172.18.124.35
[ General ]
IPSecGateway = 172.18.124.36
DeviceName = "cisco"
EthernetAddress = 00:00:a5:f0:c8:00DeviceType = VPN 5002/8 Concentrator
ConfiguredOn = Timeserver not configured
ConfiguredFrom = Command Line, from Console
[ IP Ethernet 0:0 ]
Mode = Routed
SubnetMask = 255.255.255.0
IPAddress = 192.168.1.1
[ Tunnel Partner VPN 1 ]
!--- Encryption peer Partner = 172.18.124.157 !---
IPSec lifetime KeyLifeSecs = 3600 BindTo = "ethernet
1:0" !--- Authentication method SharedKey = "cisco123"
KeyManage = Auto !--- IPSec transforms Transform =
esp(md5,des) Mode = Main !--- Destination network
defined Peer = "10.32.50.0/24" !--- Source network
defined LocalAccess = "192.168.1.0/24" [ IP Static ]
10.32.50.0 255.255.255.0 VPN 1 1 [ IP VPN 1 ] Mode =
Routed Numbered = Off [ IKE Policy ] !--- IKE hashing,
encryption, Diffie-Hellman group Protection = SHA_DES_G1
Configuration size is 1088 out of 65500 bytes.
```
# <span id="page-18-1"></span>**Verificar**

No momento, não há procedimento de verificação disponível para esta configuração.

# <span id="page-18-2"></span>**Troubleshoot**

Esta seção fornece informações que você pode usar para solucionar problemas de suas configurações.

### <span id="page-19-0"></span>Comandos para Troubleshooting

A [Output Interpreter Tool \(](https://www.cisco.com/cgi-bin/Support/OutputInterpreter/home.pl)[somente clientes registrados\) oferece suporte a determinados](//tools.cisco.com/RPF/register/register.do) [comandos show, o que permite exibir uma análise da saída do comando show.](//tools.cisco.com/RPF/register/register.do)

Observação: antes de emitir comandos debug, consulte [Informações importantes sobre](//www.cisco.com/en/US/tech/tk801/tk379/technologies_tech_note09186a008017874c.shtml) [comandos debug](//www.cisco.com/en/US/tech/tk801/tk379/technologies_tech_note09186a008017874c.shtml).

#### Cisco 3640 Router

- debug crypto engine Mostra mensagens de depuração sobre mecanismos de criptografia, que executam criptografia e descriptografia.
- debug crypto isakmp ? Exibe mensagens sobre eventos IKE.
- debug crypto ipsec Mostra os eventos de IPSec.
- show crypto isakmp sa Mostra todas as associações de segurança (SAs) IKE atuais no correspondente.
- show crypto ipsec sa Mostra as configurações usadas pelas associações segurança atuais.
- clear crypto isakmp (do modo de configuração) Limpa todas as conexões IKE ativas.
- clear crypto sa (do modo de configuração) Exclui todas as associações de segurança de IPSec.

### **PIX**

- debug crypto ipsec Exibe as negociações de IPSec da fase 2.
- $\bullet$  debug crypto isakmp Mostra as negociações de Internet Security Association and Key Management Protocol (ISAKMP) da fase 1.
- debug crypto engine Mostra o tráfego que está criptografado.
- show crypto ipsec sa Mostra as associações de segurança da fase 2.
- show crypto isakmp sa Mostra as associações de segurança da fase 1.
- clear crypto isakmp (a partir do modo de configuração) Limpa associações de segurança Internet Key Exchange (IKE).
- clear crypto ipsec sa (do modo de configuração) Limpa associações de segurança IPSec.

#### VPN 3000 Concentrator

- Inicie a depuração do VPN 3000 Concentrator selecionando Configuration (Configuração) > System (Sistema) > Events (Eventos) > Classes (Classes) > Modify (Modificar) (Severity to Log=1-13, Severity to Console=1-3): IKE, IKEDBG, IKEDECODE, IPSEC, IPSECDBG, **IPSECDECODE**
- O registro de eventos pode ser limpo ou recuperado selecionando Monitoring > Event Log.
- É possível monitorar o tráfego do túnel de LAN para LAN em Monitoring (Monitorando) > Sessions (Sessões).
- - O túnel pode ser limpo em Administration > Administer Sessions > LAN-to-LAN sessions > Actions - Logout.

#### VPN 5000 Concentrator

- vpn trace dump all Mostra informações sobre todas as conexões VPN correspondentes, incluindo: informações sobre o horário, o número VPN, o endereço IP real do correspondente, quais scripts foram executadas e, em caso de erro, a rotina e o número da linha do código do software em que ocorrreu o erro.
- show vpn statistics Exibe as seguintes informações para Usuários, Parceiros e o Total para ambos. (Para modelos modulares, a tela inclui uma seção para cada slot de módulo.) Current Active - As conexões ativas no momento. Em negociação - As conexões em negociação no momento. Nível alto – O maior número de conexões ativas desde a última reinicialização. Total em execução – O número total de conexões bem-sucedidas desde a última reinicialização. Inicialização do túnel – O número do túnel é iniciado. Túnel OK – O número de túneis que não apresentaram erros. Tunnel Error – O número de túneis com erros.
- show vpn statistics verbose Mostra estatísticas de negociação de ISAKMP e muitas outras estatísticas de conexão.

# <span id="page-20-0"></span>Informações Relacionadas

- [Anúncio do fim do ciclo de comercialização dos concentradores Cisco VPN 5000 Series](//www.cisco.com/en/US/prod/collateral/vpndevc/ps5743/ps5749/ps2301/prod_eol_notice09186a008032d3bc.html?referring_site=bodynav)
- [Configuração da segurança de rede IPSec](//www.cisco.com/en/US/docs/ios/12_1/security/configuration/guide/scdipsec.html?referring_site=bodynav)
- [Configurando o protocolo de segurança do intercâmbio chave de Internet](//www.cisco.com/en/US/docs/ios/12_1/security/configuration/guide/scdike.html?referring_site=bodynav)
- [Suporte Técnico Cisco Systems](//www.cisco.com/en/US/customer/support/index.html?referring_site=bodynav)